# Registration Management System Manual Personnel & Payroll Services Statewide Training

#### **Using the Training Coordinators Dashboard**

This guide will show you how to use many of the features of the Training Coordinators Dashboard.

Training Coordinators are typically bound to one or more students, and can be bound either directly or automatically based on fields in the Student's account.

#### This manual will show you how to:

- Log in to the system
- Use the Training Coordinator dashboard
- Edit your identity as a Training Coordinator
- View a student list
- Enroll a student
- Enroll multiple students
- Add a new student to the system
- Check courses
- View a course report
- View a supervisor report

#### **Table of Contents**

#### Table of Contents

| Log In                    | 4  |
|---------------------------|----|
| Training Coordinator Dash | 5  |
| Edit Identity             | 6  |
| Student List              | 7  |
| Enroll a Student          | 9  |
| Multiple Enroll           | 10 |
| Multiple Enrollment       | 11 |
| Add New Student           | 12 |
| Course Report View        | 13 |
| Sorting Courses           | 14 |
| Supervisor Report         | 16 |

### Log In

|          | Home   Calendar   Login           |
|----------|-----------------------------------|
| 1        |                                   |
| Passwor  | rd                                |
|          | Forgot your username or password? |
| O Partic | cipant                            |
| 🔘 Instru | uctor                             |
| Train    | ing Coordinator                   |
|          | 🔒 Login                           |

First navigate your browser to the PPSD public site: ppsdstatewidetraining.gosignmeup.com

From there, click the Login option on the top right menu. Click the Training Coordinator radio button, then type in your Username and Password and click the Login button.

# Training Coordinator Dash

#### **Training Coordinator Dashboard**

| 🖁 Identity 🧔                                              | Student Lis | st                                |      |                 |        |                   |                 |            |         |          |                                           |
|-----------------------------------------------------------|-------------|-----------------------------------|------|-----------------|--------|-------------------|-----------------|------------|---------|----------|-------------------------------------------|
|                                                           | Search      | Search                            |      |                 |        |                   |                 |            |         |          |                                           |
|                                                           |             | Page 1 of 1 P Page Hide Inactive: |      |                 |        |                   |                 |            |         |          |                                           |
|                                                           |             | First Nar                         | ne   | Last Name       | Email  | UserName Enrolled | rolled Complete | Inactive   | Waiting | Actions  |                                           |
|                                                           | Mic         | hael                              |      | <u>Berlanda</u> | mberla | MBerla            | 2               | 0          | No      | 0        | select 🔻                                  |
|                                                           | tes         | t                                 |      | test            | ppsdtr | acontr            | 1               | 0          | No      | 0        | select 🔻                                  |
|                                                           | tes         | <u>t</u>                          |      | test            | ppsdtr | test1             | 2               | 0          | No      | 0        | select 🔻                                  |
| Username: PPSDTraining                                    |             |                                   |      |                 |        |                   |                 |            |         |          |                                           |
| Password: *******                                         | Received E  | mail                              |      |                 |        |                   |                 |            |         | Reports  |                                           |
| Information                                               |             | Page 0                            | of 0 |                 | 2      |                   |                 | No data to | display |          | Add New<br>Student                        |
| Information                                               | Da          | te                                |      |                 |        | Subject           |                 |            |         |          | Student                                   |
| * First name: PPSD                                        |             |                                   |      |                 |        |                   |                 |            |         |          | Supervisor<br>Report                      |
| * Last name: Training                                     |             |                                   |      |                 |        |                   |                 |            |         | -        |                                           |
| * E-mail: ppsdtraining@sco.ca.gov                         |             |                                   |      |                 |        |                   |                 |            |         | V        | <ul> <li>Transcript<br/>Report</li> </ul> |
| Address:                                                  |             |                                   |      |                 |        |                   |                 |            |         |          | Enrollment                                |
|                                                           |             |                                   |      |                 |        |                   |                 |            |         |          | Report                                    |
| City:                                                     |             |                                   |      |                 |        |                   |                 |            |         |          |                                           |
|                                                           |             |                                   |      |                 |        |                   |                 |            |         |          | COURSE Report                             |
| State:                                                    |             |                                   |      |                 |        |                   |                 |            |         | <u> </u> | course Report                             |
| State:<br>Zip:                                            |             |                                   |      |                 |        |                   |                 |            |         |          | course Report                             |
|                                                           |             |                                   |      |                 |        |                   |                 |            |         |          | course Report                             |
| Zip:                                                      |             |                                   |      |                 |        |                   |                 |            |         |          | course Report                             |
| Zip:<br>Phone: 916-322-0683<br>Fax:                       |             |                                   |      |                 |        |                   |                 |            |         |          | course Report                             |
| Zip:<br>Phone: 916-322-0683<br>Fax:<br>Supervisor number: |             |                                   |      |                 |        |                   |                 |            |         |          | course Report                             |
| Zip:<br>Phone: 916-322-0683<br>Fax:                       |             |                                   |      |                 |        |                   |                 |            |         |          | _ course Report                           |

The Training Coordinator Dash will allow a Training Coordinator to do many common tasks as well as manage the students assigned to them. The dash is split into different areas.

- 1) Training Coordinator Identity
- 2) List of students Training Coordinator oversees
- 3) Received Email Audit List
- 4) Common Reports

| Edit | Identi                | ity                   |
|------|-----------------------|-----------------------|
|      | Username:             | 546                   |
|      | Password:             | *****                 |
|      | 1 Information 2       |                       |
|      | * First name:         | scott                 |
|      | * Last name:          | MACWILL               |
|      | * E-mail:             | 2tanja@mediablend.cor |
|      | Title:                | run                   |
|      | Address:              | ward                  |
|      | City:                 | huntington beach      |
|      | State:                | ca                    |
|      | Zip:                  | 92646                 |
|      | Phone:                | 7147172808            |
|      | Fax:                  | 9493061214            |
|      | Supervisor number:    | 46052                 |
|      | Additional e-mail(s): |                       |

To edit a section of the Training Coordinator's identity information, click the Pencil icon in the top corner

Make any changes you wish, then click the save disc icon.

#### Student List

| Student List |                  |              |              |          |          |                                  |
|--------------|------------------|--------------|--------------|----------|----------|----------------------------------|
| Search 🚺     |                  |              |              |          |          | 4 🖹 Export to Exce               |
| Page 1       | of 3 🕨 🕨         | 2            |              |          |          | Displaying 1 - 12 of 30          |
| First Name   | Last Name        | Email        | UserName     | Enrolled | Complete | Actions                          |
| 2            | 5234423          | tanja@medi   | 9.5234423    | 2        | 0        | Select 🔻                         |
| Gregg        | <u>Benda gym</u> | qltconsultan | qltconsultan | 10       | 3        | 3 Select 🔹                       |
| Suzanne      | bohmer_          | tanja@medi   | j.wu_105978  | 41       | 10       | Select<br>Enroll                 |
| yang         | <u>chen</u>      | tanja@medi   | y.chen_106   | 0        | 0        | Edit                             |
| yang         | <u>chen</u>      | tanja@medi   | y.chen_106   | 1        | 0        | Email this Student<br>Transcript |
| yang         | <u>chencel</u>   | tanja@medi   | y.chen_106   | 0        | 0        | Select 🔻                         |
| Pat 5        | Demo             | patrik@gros  | P.Demo_11    | 1        | 0        | Select 🔻                         |
| me           | da               | tanja@medi   | m.dg_39932   | 0        | 0        | Select 🔻                         |
| Melissa      | Easley           | tanja@medi   | M.Easley_1   | 0        | 0        | Select 🔻                         |
| Paul         | <u>Frank</u>     | tanja@medi   | P.Frank_41   | 2        | 0        | Select 🔻                         |
| TITIT        | Free             | taxi2005@1   | T.Free_117   | 7        | 1        | Select 🔻                         |
| <u>scott</u> | Garland          | becky4@me    | s.Garland_1  | 8        | 1        | Select 🔻                         |

The student list is where the Training Coordinator can see all of the students that they oversee. They can then find specific students and make any changes that are needed such as adding them to a course, email the student, canceling the student from a course, etc.

- 1) You can search for a student by typing their name into the search bar.
- 2) You can also sort this report by any column that you want by clicking on the column.
- 3) The actions drop-down for every student gives you the actions you can take on that student.
- 4) You can pull this list of students and export it to excel if you would like to.
- 5) You can also click on any student name to be taken to their account. This is where you can see courses they are currently enrolled for, and cancel them out if you would like to.

# Student Dashboard

| dentity                                                                                           |                                                        |   | Cours       | ses            |                |         |             |               |                   |
|---------------------------------------------------------------------------------------------------|--------------------------------------------------------|---|-------------|----------------|----------------|---------|-------------|---------------|-------------------|
|                                                                                                   |                                                        | - | e           | Print          | 📰 Sho          | w Grid  |             |               |                   |
| Last Name 22*:                                                                                    | Benda gym                                              |   | +           | Enrolled       | Waiting        | Past    | Transcripte | d Cancell     | ed Multiple E     |
| First Name:                                                                                       | Gregg                                                  |   | #           | Course         | Vame           | Enrolle | д ру        | Start Date    | Action            |
| User Name <sup>*</sup> :                                                                          | qltconsultants@cox.net                                 |   | Orde        |                | C187252FT      | 5014RC  | Pa          | aid Amount:   |                   |
| @Password*:                                                                                       | ****                                                   |   | 7553        | <u>KKKK Re</u> | ading Basics   |         |             | 05-28-2014    | select            |
| Confirm @Password*:                                                                               | ****                                                   |   | Orde        | r Number:      | CEOSESVW       | 7496713 | P           | aid Amount:   | \$5.03            |
| E-Mail Address:                                                                                   | qltconsultants@cox.net                                 |   | 7581        | 6814654        | <u>+14</u>     |         |             | 11-12-2015    |                   |
|                                                                                                   |                                                        |   |             |                |                |         |             | 2             | Cancel Course     |
|                                                                                                   |                                                        |   |             |                |                |         |             | $\overline{}$ | View              |
|                                                                                                   |                                                        |   |             |                |                |         |             |               |                   |
| Demographic                                                                                       |                                                        |   |             |                |                |         |             |               | Coursework        |
| )emographic                                                                                       |                                                        |   |             |                |                |         |             |               | Coursework        |
|                                                                                                   |                                                        |   |             |                |                |         |             |               | Coursework        |
|                                                                                                   |                                                        |   |             |                |                |         |             |               | Coursework        |
| Birthdatexxxx:                                                                                    |                                                        |   |             |                |                |         |             |               |                   |
| Birthdatexxxxx:<br>I-CAR ID:                                                                      | Select only from the list                              |   |             |                |                |         |             |               |                   |
| Birthdatexxxxx:<br>I-CAR ID:<br>gender:                                                           | Select only from the list                              |   | Rece        | ived Emai      | I              |         |             |               |                   |
| Birthdatexxxxx:<br>I-CAR ID:<br>gender:<br>Test Multi Selection4:<br>Ethnicity 1:                 | Select only from the list                              |   | Rece        |                | I              |         |             |               |                   |
| Birthdatexxxxx:<br>I-CAR ID:<br>gender:<br>Test Multi Selection4:<br>Ethnicity 1:                 |                                                        |   |             | :h             |                |         |             |               |                   |
| Birthdatexxxxx:<br>I-CAR ID:<br>gender:<br>Test Multi Selection4:<br>Ethnicity 1:<br>Ethnicity 2: | Select only from the list                              |   | Searc       | th             |                |         |             |               | Total Paid: \$47. |
| Birthdatexxxxx:<br>I-CAR ID:<br>gender:<br>Test Multi Selection4:                                 | Select only from the list<br>Select only from the list |   | Searce<br>M | th             | 0 of 0<br>Subj |         |             |               | Total Paid: \$47. |

If you click on the student name in the previous step, you will be taken to that student's dashboard, where you can see more information about them.

1) You can edit the student's information by editing any of the fields and then clicking the save icon in that corresponding widget.

2) This is also where you can see what courses they are taking, and cancel them out if you need to. Simply click on the drop-down for the course, and select cancel course.

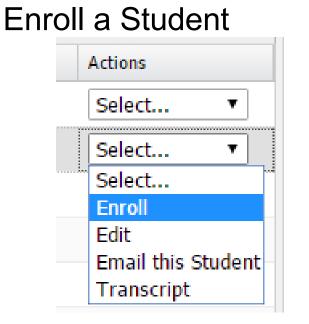

When you choose "Enroll" for an existing student, you will be taken to the public side that the users see, to enroll in a course as if you were them.

### **Multiple Enroll**

| test 0210 Test 0210                                                                                                    | Add to Cart                                                                                                    |                     |
|----------------------------------------------------------------------------------------------------|----------------------------------------------------------------------------------------------------|---------------------|
| Test Certificate                                                                                                    |                                                                                                    |                     |
| edits                                                                                                    | Dates and Times                                                                                                    | Multiple Enrollment |
| cation                                                                                                    | Starts:         Thus, ang 27, 2015         3:00 PM (EST)           Sessions:         Thus, ang 27, 2015         3:00 PM (EST)           Registrations choses:         Thus, ang 27, 2015         3:00 PM (EST)           Durations:         0:01/042         0:01/042 |                     |
| Renter Booge Map Samilar<br>Stanford Benner Booge Map Samilar                                                                                                    | Instructor(s)                                                                                                    |                     |
| Construction of the second second sec | No Selected Instructor.                                                                                                    |                     |
| Map data 62015 Geogle. Terms of Use Report a map error<br>Sloux Falls: Ramada Galley 1 & 2, 1301 Russell St<br>Sloux Falls: SD 57104                                                                                                    |                                                                                                    |                     |

To register multiple users into a course, you must open up the course you would like to enroll the users for, and click on "Multiple Enrollment".

### **Multiple Enrollment**

| Wel  | come scott                         | MACWILL             |          |                     |                | Brows                   | se Cours |
|------|------------------------------------|---------------------|----------|---------------------|----------------|-------------------------|----------|
| -    | 1000                               | test 0210 Test 0210 |          |                     |                | (x)                     | 0        |
| Show | / All                              | Current Roster:     | Checkout | Select Student to I | Enroll         | Click When Finished     | lit sort |
| + Ac | Ivanced Reading                    | Paul Frant          |          | Search              | -              |                         | Checko   |
|      |                                    |                     |          | 14 4 Page 1         | of 3   🕨 🕅   🎘 | Displaying 1 - 10 of 30 | Cred     |
|      | or Legend                          |                     |          | First Name          | Last Name      |                         |          |
|      | pervisory Certifica<br>brid Course |                     |          | 9                   | 5234423        | <u>3</u> 0              |          |
|      | chnology Training                  |                     |          | Gregg               | Benda gym      |                         |          |
|      |                                    |                     |          | Suzanne             | bohmer         | 0                       |          |
| Icon | Legend                             |                     |          | yang                | chen           | 0                       |          |
| 磁    | Online Course                      |                     |          | yang                | chen           | 0                       |          |
| ÷    |                                    |                     |          | yang                | chencel        | 0                       |          |
|      | Rising Grade 1                     |                     |          | Patrik              | Demo           | 0                       |          |
| 發    | Test Fall                          |                     |          | me<br>Melissa       | dg<br>Easley   | 0                       |          |
| 母    | Test Headphon                      |                     |          | Paul                | Frank          | 0                       |          |
| 鏺    | Rising Grade 7                     |                     | *        | 1 55                |                | <u> </u>                |          |
| 盛    | Through                            | MULTIPLE E          | NROLL    |                     |                |                         |          |

That will open up the multiple enrollment pop up for this course. You can search through the students and choose who to add.

1. This area shows you the students that you have already added to this

course.

- 2. This is the area where you can search for users.
- 3. Click on the Green + signs next to users you would like to add to the

course. Click on the red - signs for any students you want to take off of

the course.

After doing these, click to finish enrolling. You can also either checkout, or continue enrolling students in different courses.

#### Add New Student

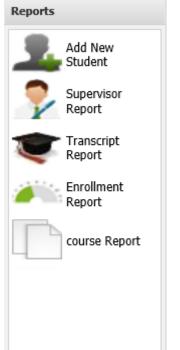

Under the reports tab, you can click to add a new student. That will take you to the student creation page where you can add all of the required information including a username and password, to create a user account for your Organization.

#### **Course Report View**

| 3                         |                     |               |                     | 2                | 1              | Course Report     |
|---------------------------|---------------------|---------------|---------------------|------------------|----------------|-------------------|
| Export to e               |                     | (s)           | Description, Instru | CID, C#, Name,   | Current 🙆 Past | 🚇 All courses 🛛 🧕 |
| End Date Start Time End T | tart Date 👻 End Dat | Category      | Main Category       | Course Name      | Course #       | CID               |
| 11/09/2016 09:00 AM 05:   | 11/09/2016 11/09/2  | cess Improve  | Acoat Selected      | Cycle-time Proc  | ANOP-00017     | 2704              |
| 09/29/2016 08:00 AM 04:   | 09/27/2016 09/29/2  | th Worth Tra  | Technical Devel     | Employee Techn   | Q3201626       | 2891              |
| 09/27/2016 08:30 AM 04:   | 09/26/2016 09/27/2  | onto Training | Technical Devel     | Sikkens Autowav  | Q3201611       | 2869              |
| 09/28/2016 08:30 AM 04:   | 09/26/2016 09/28/2  | cross Trainin | Technical Devel     | Q3201643         | Q3201617       | 2911              |
| 09/22/2016 08:30 AM 04:   | 09/20/2016 09/22/2  | vern Training | Technical Devel     | Sikkens Autocoa  | Q3201640       | 2906              |
| 09/22/2016 08:00 AM 04:   | 09/20/2016 09/22/2  | th Worth Tra  | Technical Devel     | Employee Techn   | Q3201625       | 2890              |
| 09/20/2016 08:30 AM 04:   | 09/19/2016 09/20/2  | onto Training | Technical Devel     | U-TECH Product   | Q3201610       | 2868              |
| 09/21/2016 08:30 AM 04:   | 09/19/2016 09/21/2  | cross Trainin | Technical Devel     | Sikkens Autobas  | Q3201642       | 2910              |
| 09/15/2016 08:30 AM 04:   | 09/13/2016 09/15/2  | vern Training | Technical Devel     | Sikkens Autobas  | Q3201638       | 2904              |
| 09/14/2016 08:30 AM 04:   | 09/12/2016 09/14/2  | cross Trainin | Technical Devel     | Lesonal SB Prod  | Q3201641       | 2909              |
| 09/14/2016 08:30 AM 04:   | 09/12/2016 09/14/2  | onto Training | Technical Devel     | Sikkens Color Ti | Q3201609       | 2867              |
| 09/07/2016 08:30 AM 04:   | 09/05/2016 09/07/2  | inge Training | Technical Devel     | Sikkens Autowav  | Q3201639       | 2905              |
| 09/01/2016 08:30 AM 04:   | 08/30/2016 09/01/2  | vern Training | Technical Devel     | Lesonal WB Prod  | Q3201637       | 2903              |
| 09/01/2016 08:00 AM 04:   | 08/30/2016 09/01/2  | th Worth Tra  | Technical Devel     | Sikkens Color Ti | Q3201624       | 2885              |
| 08/31/2016 08:30 AM 04:   | 08/29/2016 08/31/2  | cross Trainin | Technical Devel     | Lesonal SB Adva  | Q3201631       | 2897              |
| 08/30/2016 08:30 AM 04:   | 08/29/2016 08/30/2  | onto Training | Technical Devel     | Lesonal WB Prod  | Q3201608       | 2866              |
| 08/31/2016 08:30 AM 04:   | 08/29/2016 08/31/2  | cross Trainin | Technical Devel     | Lesonal SB Adva  | Q3201631       | 2907              |
| 08/25/2016 12:00 PM 05:   | 08/25/2016 08/25/2  | cess Improve  | Acoat Selected      | Parts Manageme   | -              | 2703              |
| 08/25/2016 08:00 AM 04:   | 08/23/2016 08/25/2  | th Worth Tra  | Technical Devel     | Lesonal SB Prod  | Q3201623       | 2884              |
| 08/25/2016 08:30 AM 04:   | 08/23/2016 08/25/2  | vern Training | Technical Devel     | Lesonal SB Prod  | Q3201636       | 2902              |
| 08/25/2016 08:00 AM       | 08/23/2016 08/25/2  | th Worth Tra  | Technical Devel     | Lesonal SB Prod  | Q3201623       | 2884              |

This view shows all of the courses that are currently in the system.

- These three buttons allow you to filter courses based on their end date. Courses that have ended are 'Past', and courses that have not started or are in progress are 'Current'. Pressing 'All Courses' shows past and present courses.
- 2) Courses can also be filtered by entering one of the fields shown in grey into the box.
- 3) Exports the document to Excel.
- 4) Allows you to change the current page.

#### Sorting Courses

| ourse Report      |                    |                  |                     |                  |              |            |            |               |
|-------------------|--------------------|------------------|---------------------|------------------|--------------|------------|------------|---------------|
| 🔒 All courses 🛛 🧯 | 🔒 Current 🛛 🙆 Past | CID, C#, Name,   | Description, Instru | ctor(s)          |              |            | E E        | xport to exce |
| CID               | Course #           | Course Name      | Main Category 🔻     | Sub Category     | Start Date 👻 | End Date   | Start Time | End Tim       |
| 2704              | ANOP-00017         | Cycle-time Proc  | Acoat Selected . 🗛  | Sort Ascending   | 11/09/2016   | 11/09/2016 | 09:00 AM   | 05:00         |
| 2891              | Q3201626           | Employee Techn   | Technical Devel. Z  | 1                | 09/27/2016   | 09/29/2016 | 08:00 AM   | 04:00         |
| 2869              | Q3201611           | Sikkens Autowav  | Technical Devel.    | Sort Descending  | 09/26/2016   | 09/27/2016 | 08:30 AM   | 04:30         |
| 2911              | Q3201617           | Q3201643         | Technical Devel.    | Columns 🕨        | 09/26/2016   | 09/28/2016 | 08:30 AM   | 04:30         |
| 2906              | Q3201640           | Sikkens Autocoa  | Technical Devel     | maivern training | 09/20/2016   | 09/22/2016 | 08:30 AM   | 04:30         |
| 2890              | Q3201625           | Employee Techn   | Technical Devel     | Forth Worth Tra  | 09/20/2016   | 09/22/2016 | 08:00 AM   | 04:00         |
| 2868              | Q3201610           | U-TECH Product   | Technical Devel     | Toronto Training | 09/19/2016   | 09/20/2016 | 08:30 AM   | 04:30         |
| 2910              | Q3201642           | Sikkens Autobas  | Technical Devel     | Norcross Trainin | 09/19/2016   | 09/21/2016 | 08:30 AM   | 04:30         |
| 2904              | Q3201638           | Sikkens Autobas  | Technical Devel     | Malvern Training | 09/13/2016   | 09/15/2016 | 08:30 AM   | 04:30         |
| 2909              | Q3201641           | Lesonal SB Prod  | Technical Devel     | Norcross Trainin | 09/12/2016   | 09/14/2016 | 08:30 AM   | 04:30         |
| 2867              | Q3201609           | Sikkens Color Ti | Technical Devel     | Toronto Training | 09/12/2016   | 09/14/2016 | 08:30 AM   | 04:30         |
| 2905              | Q3201639           | Sikkens Autowav  | Technical Devel     | Orange Training  | 09/05/2016   | 09/07/2016 | 08:30 AM   | 04:30         |
| 2903              | Q3201637           | Lesonal WB Prod  | Technical Devel     | Malvern Training | 08/30/2016   | 09/01/2016 | 08:30 AM   | 04:30         |
| 2885              | Q3201624           | Sikkens Color Ti | Technical Devel     | Forth Worth Tra  | 08/30/2016   | 09/01/2016 | 08:00 AM   | 04:00         |
| 2897              | Q3201631           | Lesonal SB Adva  | Technical Devel     | Norcross Trainin | 08/29/2016   | 08/31/2016 | 08:30 AM   | 04:30         |
| 2866              | Q3201608           | Lesonal WB Prod  | Technical Devel     | Toronto Training | 08/29/2016   | 08/30/2016 | 08:30 AM   | 04:30         |
| 2907              | Q3201631           | Lesonal SB Adva  | Technical Devel     | Norcross Trainin | 08/29/2016   | 08/31/2016 | 08:30 AM   | 04:30         |
| 2703              | -                  | Parts Manageme   | Acoat Selected      | Process Improve  | 08/25/2016   | 08/25/2016 | 12:00 PM   | 05:00         |
| 2884              | Q3201623           | Lesonal SB Prod  | Technical Devel     | Forth Worth Tra  | 08/23/2016   | 08/25/2016 | 08:00 AM   | 04:00         |
| 2902              | Q3201636           | Lesonal SB Prod  | Technical Devel     | Malvern Training | 08/23/2016   | 08/25/2016 | 08:30 AM   | 04:30         |
|                   |                    |                  |                     |                  |              |            |            | +             |

To sort courses, hover the mouse over the field you want to sort by and click the arrow that appears next to it. Then you can choose either an ascending or descending sort. Alternately, clicking on the field will toggle between the two sorting options.

#### Removing fields from the Course Report

| Course Report       |                    |                  |                  |            |                  |              |               |       |       |            |                 |
|---------------------|--------------------|------------------|------------------|------------|------------------|--------------|---------------|-------|-------|------------|-----------------|
| 🚇 All courses 🛛 🧯   | 🔒 Current 🛛 🙆 Past | CID, C#, Name,   | Description, Ins | truct      | or(s)            |              |               |       |       |            | Export to excel |
| CID                 | Course #           | Course Name      | Main Category    | <b>▼</b> 5 | Sub Category     | Star         | t Date 👻      | End D | ate   | Start Time | End Time        |
| 2704                | ANOP-00017         | Cycle-time Proc  | Acoat Selected . | ₽↓         | Sort Ascending   | 11           | 09/2016       | 11/09 | /2016 | 09:00 AM   | 05:00 -         |
| 2891                | Q3201626           | Employee Techn   | Technical Devel. | Z↓<br>A↓   |                  | 09/          | 27/2016       | 09/29 | /2016 | 08:00 AM   | 04:00           |
| 2869                | Q3201611           | Sikkens Autowav  | Technical Devel. | Ā♦         | Sort Descending  | 09/          | 26/2016       | 09/27 | /2016 | 08:30 AM   | 04:30           |
| 2911                | Q3201617           | Q3201643         | Technical Devel. |            | Columns 🕨        |              | CID           |       | /2016 | 08:30 AM   | 04:30           |
| 2906                | Q3201640           | Sikkens Autocoa  | Technical Devel. | . P        | naivern iraining |              |               |       | /2016 | 08:30 AM   | 04:30           |
| 2890                | Q3201625           | Employee Techn   | Technical Devel. | F          | orth Worth Tra   | <b>V</b>     | Course #      |       | /2016 | 08:00 AM   | 04:00           |
| 2868                | Q3201610           | U-TECH Product   | Technical Devel. | 1          | oronto Training  | <b>V</b>     | Course Nam    | e     | /2016 | 08:30 AM   | 04:30           |
| 2910                | Q3201642           | Sikkens Autobas  | Technical Devel. |            | lorcross Trainin |              | Main Catego   | ry    | /2016 | 08:30 AM   | 04:30           |
| 2904                | Q3201638           | Sikkens Autobas  | Technical Devel. |            | Aalvern Training |              | Sub Categor   |       | /2016 | 08:30 AM   | 04:30           |
| 2909                | Q3201641           | Lesonal SB Prod  | Technical Devel. |            | lorcross Trainin |              | Sub Categor   | У     | /2016 | 08:30 AM   | 04:30           |
| 2867                | Q3201609           | Sikkens Color Ti | Technical Devel. | 1          | oronto Training  | V            | Start Date    |       | /2016 | 08:30 AM   | 04:30           |
| 2905                | Q3201639           | Sikkens Autowav  | Technical Devel. | 0          | Drange Training  | $\checkmark$ | End Date      |       | /2016 | 08:30 AM   | 04:30           |
| 2903                | Q3201637           | Lesonal WB Prod  | Technical Devel. |            | Aalvern Training | <b>V</b>     | Start Time    |       | /2016 | 08:30 AM   | 04:30           |
| 2885                | Q3201624           | Sikkens Color Ti | Technical Devel. | F          | orth Worth Tra   |              |               |       | /2016 | 08:00 AM   | 04:00           |
| 2897                | Q3201631           | Lesonal SB Adva  | Technical Devel. |            | lorcross Trainin | <b>V</b>     | End Time      |       | /2016 | 08:30 AM   | 04:30           |
| 2866                | Q3201608           | Lesonal WB Prod  | Technical Devel. | 1          | oronto Training  | V            | All Dates     |       | /2016 | 08:30 AM   | 04:30           |
| 2907                | Q3201631           | Lesonal SB Adva  | Technical Devel. |            | lorcross Trainin | <b>V</b>     | Location      |       | /2016 | 08:30 AM   | 04:30           |
| 2703                | -                  | Parts Manageme   | Acoat Selected . | P          | Process Improve  | <b>V</b>     | Total Enrolle |       | /2016 | 12:00 PM   | 05:00           |
| 2884                | Q3201623           | Lesonal SB Prod  | Technical Devel. | F          | orth Worth Tra   |              |               |       | /2016 | 08:00 AM   | 04:00           |
| 2902                | Q3201636           | Lesonal SB Prod  | Technical Devel. | . 1        | Aalvern Training | V            | Max Enrollm   | ent   | /2016 | 08:30 AM   | 04:30 🔻         |
| 4                   |                    |                  |                  |            |                  | V            | Total Waitin  | g     |       |            | •               |
| <b>∥</b> 4   Page ( | 1 of 4 🛛 🕨 🕨       | 2                |                  |            |                  | V            | Instructor(s) |       |       |            | 1 - 20 of 78    |

To remove a field, hover the mouse over any of the fields and select the arrow that appears. Hovering the mouse over 'Columns' shows a list of all the fields in the course report. Uncheck a field to remove it from the report, or check an unchecked field to restore it.

### Supervisor Report

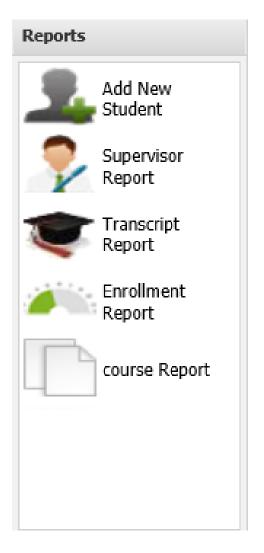

To get to the Supervisor report, which is the most dynamic report for Training Coordinators, click on Supervisor Report under the Reports area.

#### Supervisor Report

#### Su

| Supervisors Report             |         | 2                        |                 | 3 4                    | )                   |  |
|--------------------------------|---------|--------------------------|-----------------|------------------------|---------------------|--|
| Search: tes                    | t       | Class Date Range: From   | m 🖸 To          | 🕒 國 Export to excel    | xcel 🔑 Export to PC |  |
| District                       | Manager | Supervisor Name          | Student Name    | Email                  | Course ID           |  |
| aaa2                           |         | Anthony Super            | anthony, test   | anthony@gosignmeup.com | 8105                |  |
| aaa2                           |         | Anthony Super            | anthony, test   | anthony@gosignmeup.com | 7755                |  |
| aaa2                           |         | Anthony Super            | anthony, test   | anthony@gosignmeup.com | 8166                |  |
| Antioch School District        |         | dg dg                    | Battest, Cassie | tanja@mediablend.com   | 7553                |  |
| stephan testing district level |         | joseph gg hh malaluan ff | Benda, Sandi    | sandi@gosignmeup.com   | 7283                |  |
| stephan testing district level |         | joseph gg hh malaluan ff | Benda, Sandi    | sandi@gosignmeup.com   | 7283                |  |
| stephan testing district level |         | joseph gg hh malaluan ff | Benda, Sandi    | sandi@gosignmeup.com   | 7469                |  |
| stephan testing district level |         | joseph gg hh malaluan ff | Benda, Sandi    | sandi@gosignmeup.com   | 7553                |  |
| stephan testing district level |         | joseph gg hh malaluan ff | Benda, Sandi    | sandi@gosignmeup.com   | 7553                |  |
| stephan testing district level |         | joseph gg hh malaluan ff | Benda, Sandi    | sandi@gosignmeup.com   | 7553                |  |
| stephan testing district level |         | joseph gg hh malaluan ff | Benda, Sandi    | sandi@gosignmeup.com   | 7553                |  |
| stephan testing district level |         | joseph gg hh malaluan ff | Benda, Sandi    | sandi@gosignmeup.com   | 7633                |  |
| stephan testing district level |         | ioseph oo hh malaluan ff | Benda, Sandi    | sandi@dosignmeup.com   | 7630                |  |

Here is where you can view all of your students and what they have taken, including attendance/transcript information

- 1) You can search for students by name or Organization they are a part of.
- 2) You can search for courses using a course date range.
- 3) You export the report to excel.
- 4) You can print a PDF of this report.

#### Supervisor Report PDF

| Search: (District, Manager, Student |                 | ager, Student )                              | Class Date Range: From                                                                  |                         | Export to excel        | Export to    |   |
|-------------------------------------|-----------------|----------------------------------------------|-----------------------------------------------------------------------------------------|-------------------------|------------------------|--------------|---|
| District                            | Ma              | anager S                                     | upervisor Name                                                                          | Student Name            | Email                  | Course ID    | , |
| Antioch School District             |                 | d                                            | lg dg                                                                                   | 1, 1                    | darreng@mediablend.com | 2376         |   |
| Antioch School District             |                 |                                              | lg dg                                                                                   | 1, 1                    | darreng@mediablend.com | 2418         |   |
| Westminster School District         |                 | Contraction                                  | SUPERMAN CRIPTANITE 1, 1                                                                |                         | tanja@mediablend.com   | 2434         |   |
| RCEC                                | Select PDF Fiel |                                              | Manager                                                                                 | Supervisor Name         | tanja@mediablend.com   | 2519         |   |
| RCEC                                |                 | Student Name                                 | 🔲 Email                                                                                 | Course ID               | tanja@mediablend.com   | 7134         |   |
| Antioch School District             |                 | Course Number                                | Class Name                                                                              | Class Dates             | darreng@mediablend.com | 2739         |   |
| Antioch School District             |                 | Instructor 1                                 | Instructor 2                                                                            | Instructor 3            | darreng@mediablend.com | 5769         |   |
| Antioch School District             |                 | Course Location                              | Enrollment statu                                                                        | s 🗆 Attended            | darreng@mediablend.com | 5769         |   |
| Antioch School District             |                 | Course                                       | Date Transcripted                                                                       |                         | darreng@mediablend.com | 7187<br>7581 |   |
|                                     |                 | Transcripted Course Grade Gender Ethnicity 2 | <ul> <li>Birthdatexxxx</li> <li>Test Multi</li> <li>Selection4</li> <li>Race</li> </ul> | I-CAR ID<br>Ethnicity 1 | 1@1.com<br>1@1.com     | 7580         |   |
|                                     |                 |                                              |                                                                                         |                         | 1@2.com<br>1@2.com     | 7582<br>7580 |   |
|                                     |                 |                                              |                                                                                         |                         |                        |              |   |
|                                     |                 | -                                            |                                                                                         |                         | 1@2.com                | 7581         |   |
| 4                                   |                 | P                                            | Export 🗖                                                                                | Close                   | 1@2.com                | 7580         |   |

When printing a PDF report, you can only choose 5 fields that will be able to fit on the PDF. Choose Export to create the PDF.

Thank you for reading this manual. If you have any questions regarding this job aid, please contact Statewide Training at ppsdtraining@sco.ca.gov